## PSC Magellan 2200VS תכנות סורק

יש לסרוק את הברקודים הבאים לפי הסדר (קידומת ~)

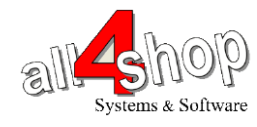

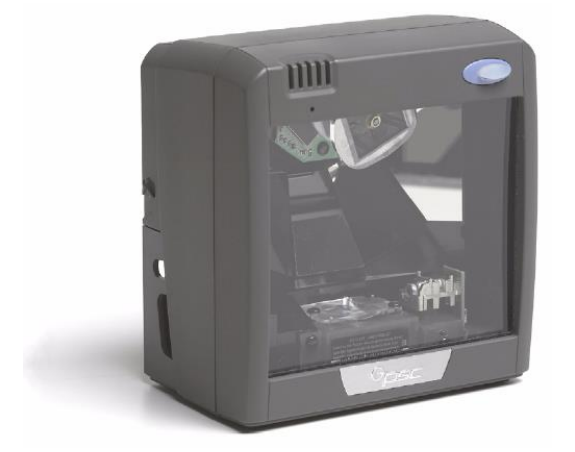

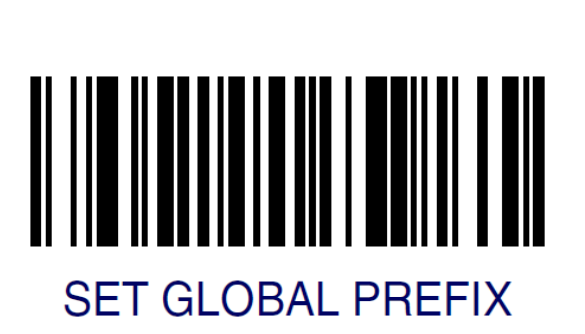

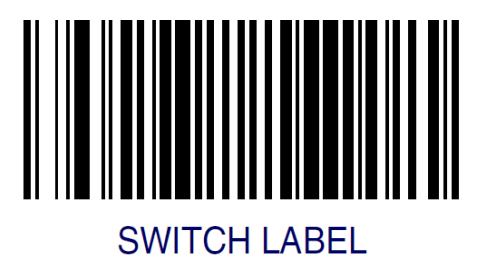

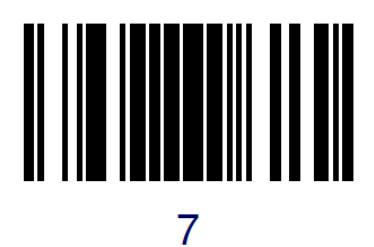

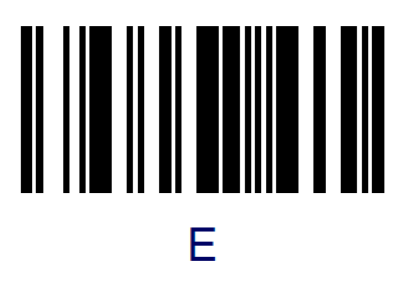

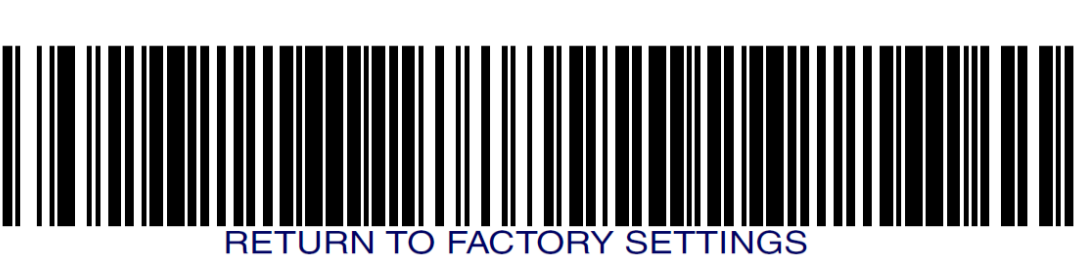

לתכנות הסורק למצב ברירת מחדל )ללא קידומת ועם סיומת Enter): )לא מומלץ לעבודה עם ProfitAge)

**עצור כאן!**

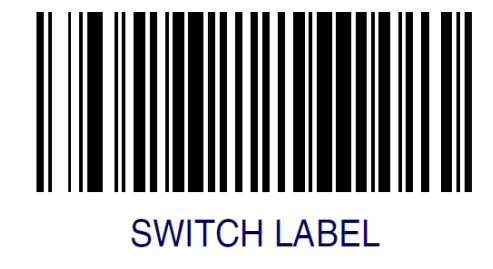

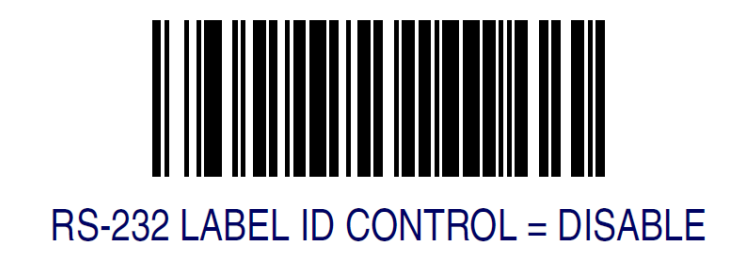

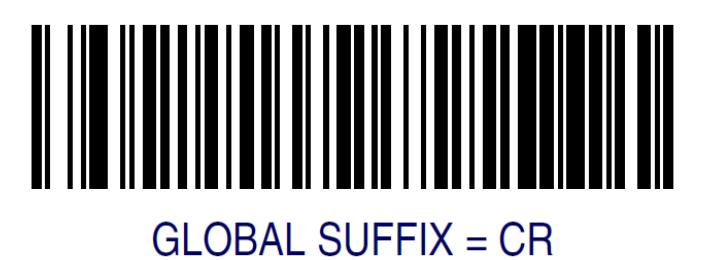

## UPC-E CHECK CHARACTER TRANSMISSION = ENABLE

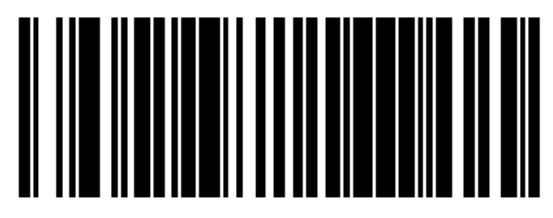

## EAN-8 CHECK CHARACTER TRANSMISSION = ENABLE

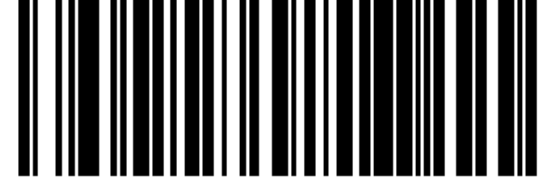

**לתכנות הסורק כך שישלח את ספרת הביקורת לקוד 8 ספרות )UPCE 8,EAN):**

## LAPTOP (NO EXTERNAL KEYBOARD)

**במידה ולסורק לא מחוברת מקלדת מחשב 2PS( לא לשימוש בסורק USB):**

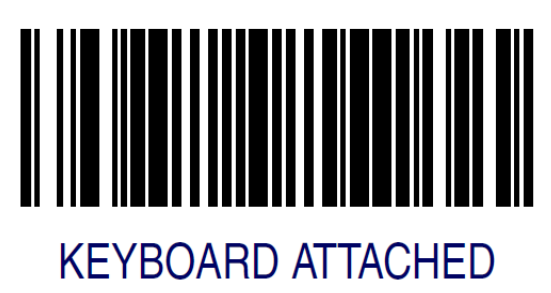

**במידה ולסורק מחוברת מקלדת מחשב 2PS( לא לשימוש בסורק USB):**

**תכנותים נוספים על פי הצורך:** יש לסרוק את ברקוד LABEL SWITCH לפני ואחרי סריקת ברקוד/ים מעמוד זה

**להסרת קידומת )Prefix )יש לתכנת קידומת 00 – כלומר: SWITCH LABEL -> SET GLOBAL PREFIX -> 0 -> 0 -> SWITCH LABEL**

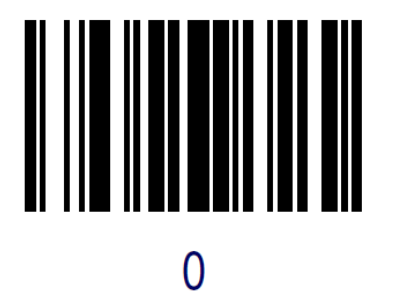